# ENVOYER UN DEVOIR DANS LE CADRE D'UNE EVALUATION SUR MOODLE

Objectif : J'ai besoin de déposer un devoir pour évaluation à mon enseignant sur Moodle

Préalable :

- Avoir accès à son cours. Si besoin cliquer sur [ce lien](https://leo.univ-grenoble-alpes.fr/menu-principal/mes-ressources/informatique-multimedia/plateformes-pedagogiques/plan-de-continuite-pedagogique-suivre-vos-enseignements-a-distance-644931.kjsp?RH=8631794101180600) pour accéder aux tutoriels (pdf et vidéo) « Accéder à un cours en ligne ».
- Vérifier que votre ordinateur est bien chargé, que votre connexion internet est stable.
- Être installé dans un lieu calme

### Envoi de devoir

Tout cours est différent selon l'enseignant. Pour envoyer un devoir le plus simple est de repérer l'icône « dépôt de devoir », celui-ci sera toujours le même dans tous les cours.

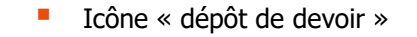

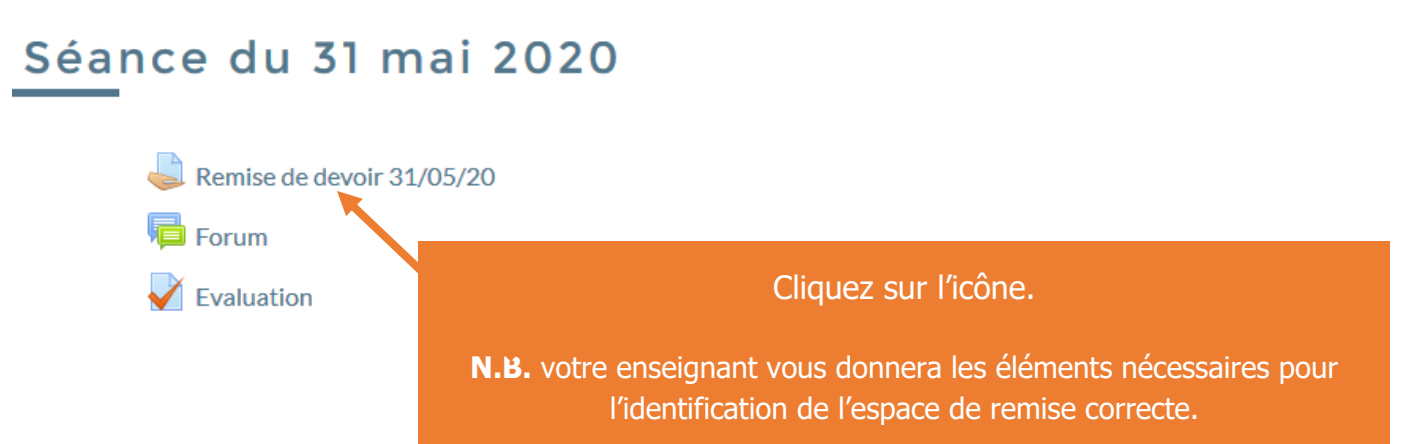

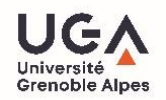

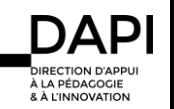

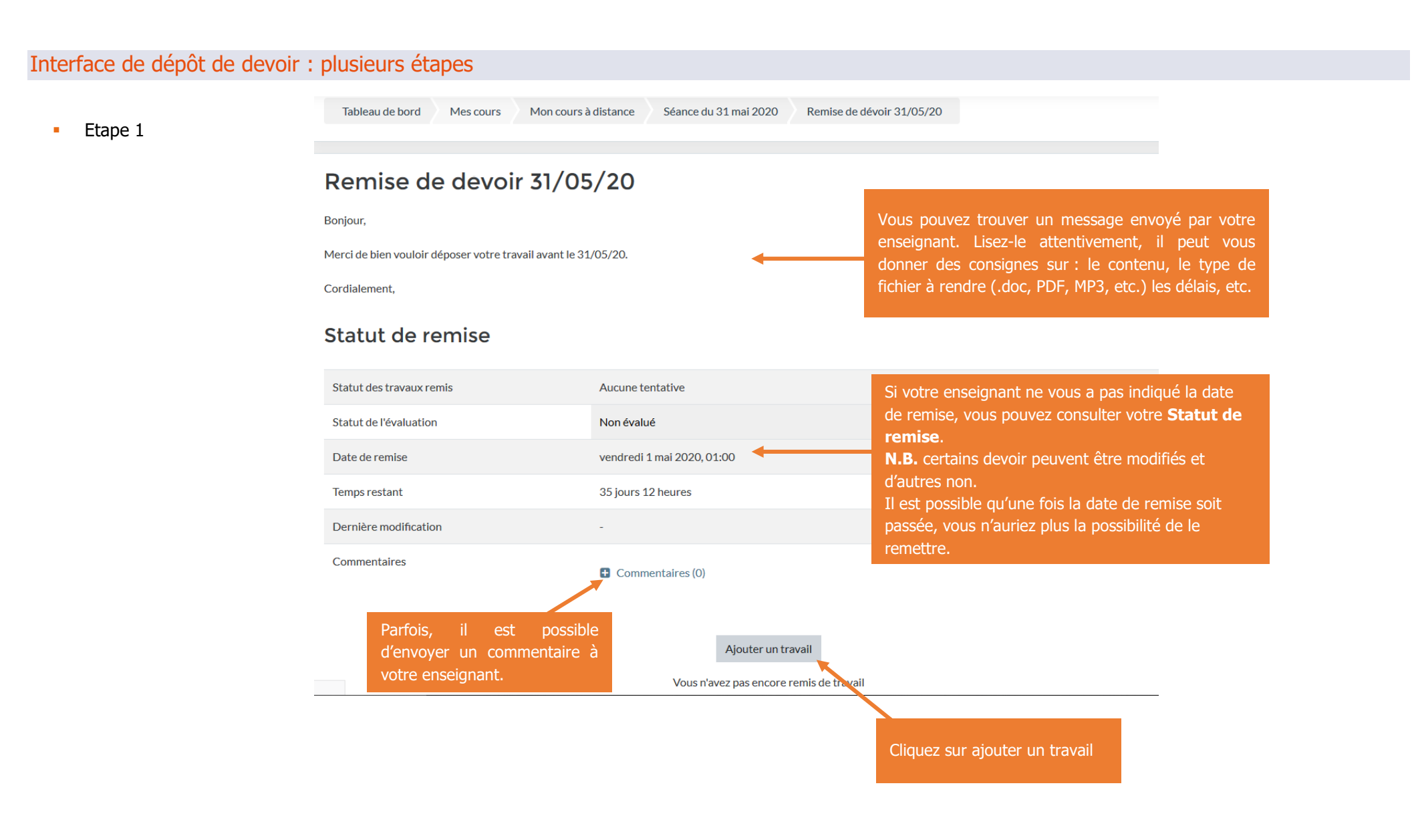

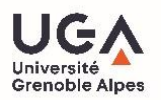

**Etape 2 : vous aurez une interface différente** 

#### Remise de devoir 31/05/20

#### Bonjour,

Merci de bien vouloir déposer votre travail avant le 31/05/20.

#### Cordialement,

L'ensemble des fichiers chargés sera envoyé au service de détection de plagiat de Compilatio

Remises de fichiers Taille maximale des nouveaux fichiers : 500Mo. Nombre maximal d'annexes : 1 Enregistrer Annuler Cliquez sur **enregistrer** Forum  $\blacktriangleright$   $\blacksquare$ Aller<sub>à...</sub>

**Etape 3.1 : téléchargez votre fichier** 

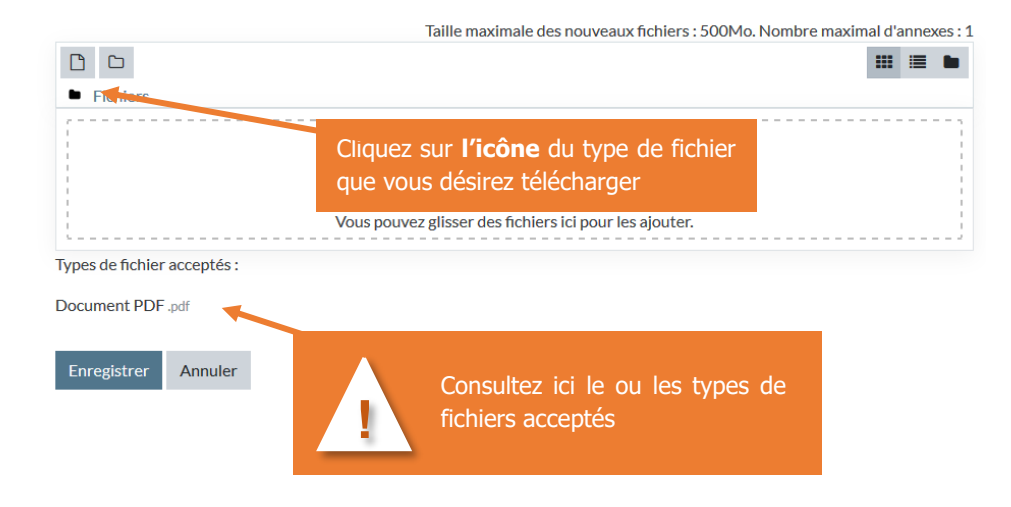

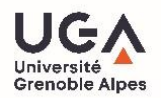

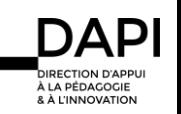

**Etape 3.1.1 : téléchargez votre fichier** 

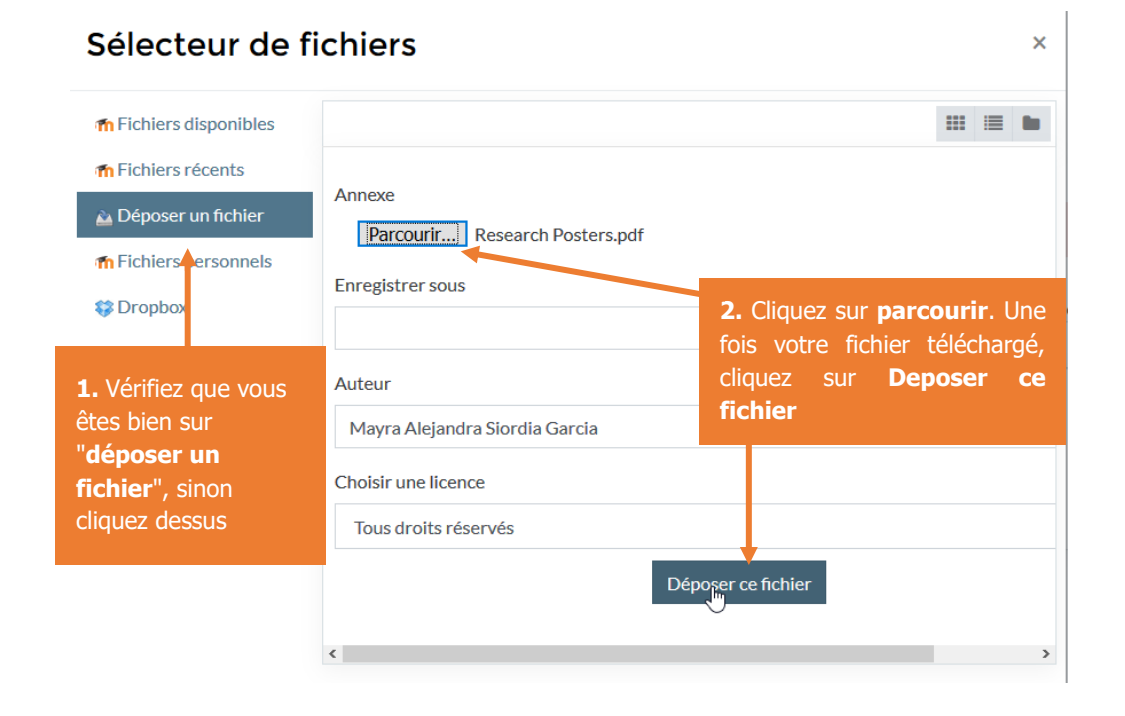

**Etape 4 : enregistrez votre fichier** 

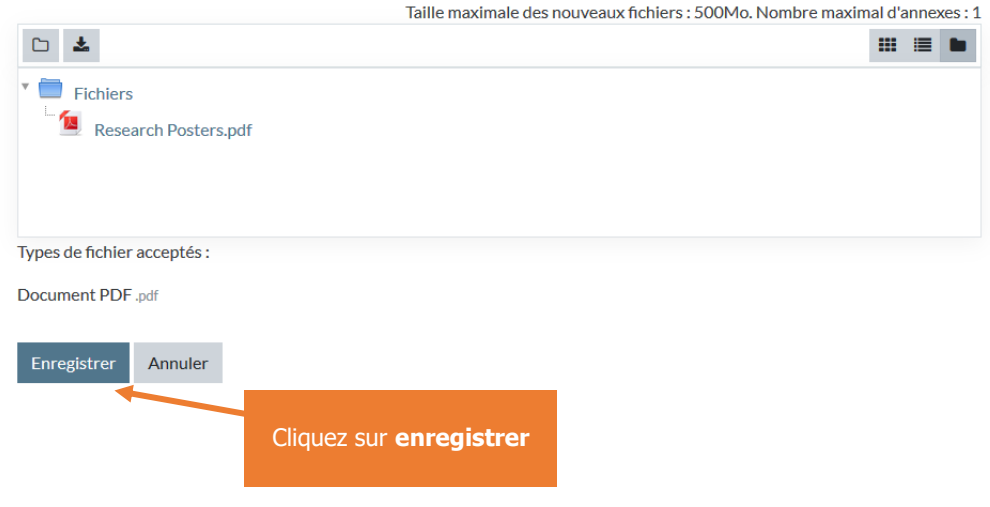

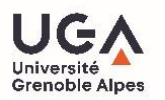

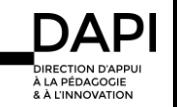

**Etape 5 : Vérification** 

Avant de finir le dépôt de votre devoir, vérifiez que vous avez choisi le fichier correct.

Parfois, une fois remis le travail, vous n'aurez plus l'opportunité de le modifier.

### Statut de remise

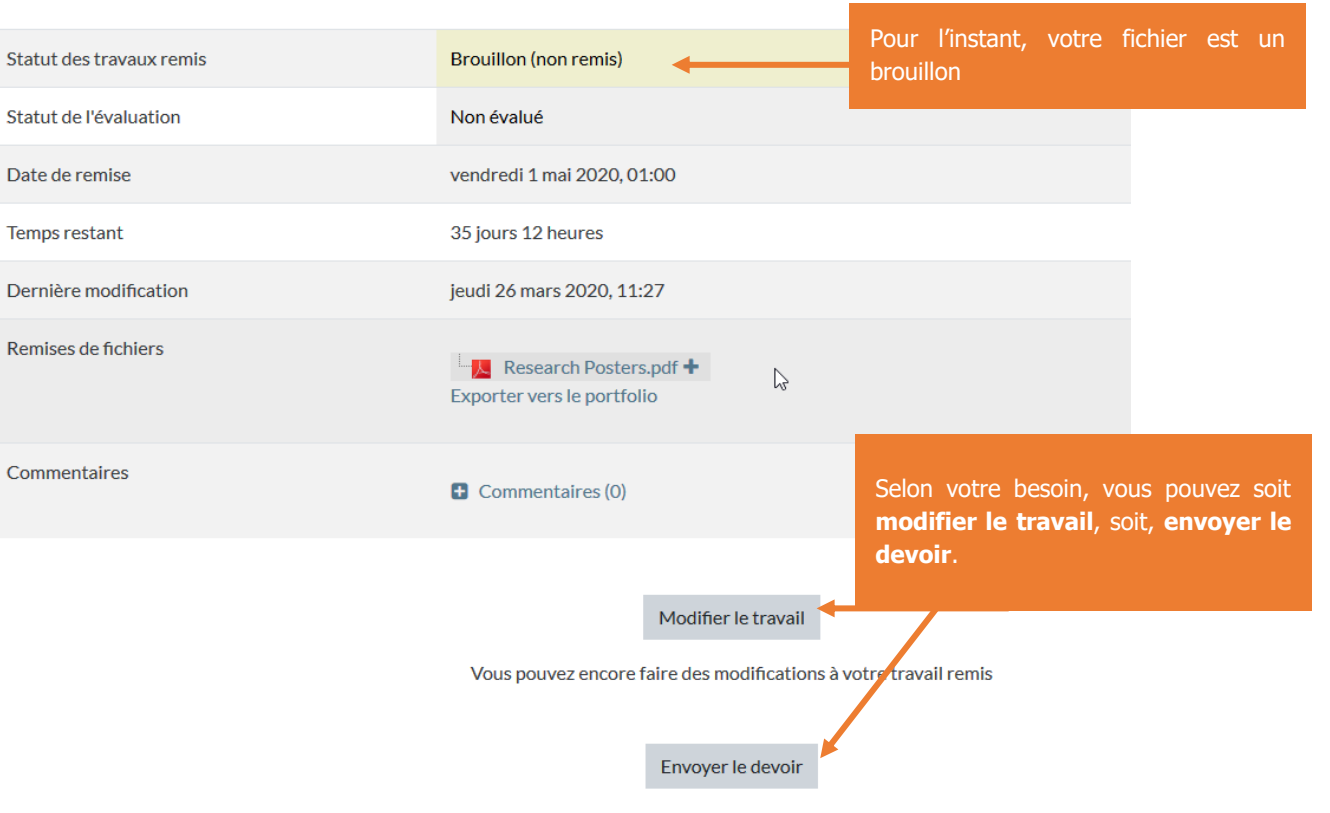

Une fois ce devoir envoyé, vous ne pourrez plus y effectuer de modification.

**Etape 5.1 : Confirmation finale** 

#### Confirmer la remise

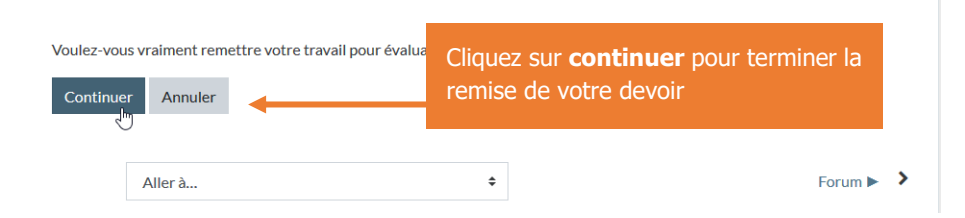

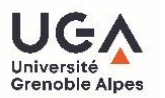

**Aperçu final** 

Il ne vous reste qu'à attendre les commentaires de votre enseignant

## Remise de devoir 31/05/20

Bonjour,

Merci de bien vouloir déposer votre travail avant le 31/05/20.

Cordialement,

### Statut de remise

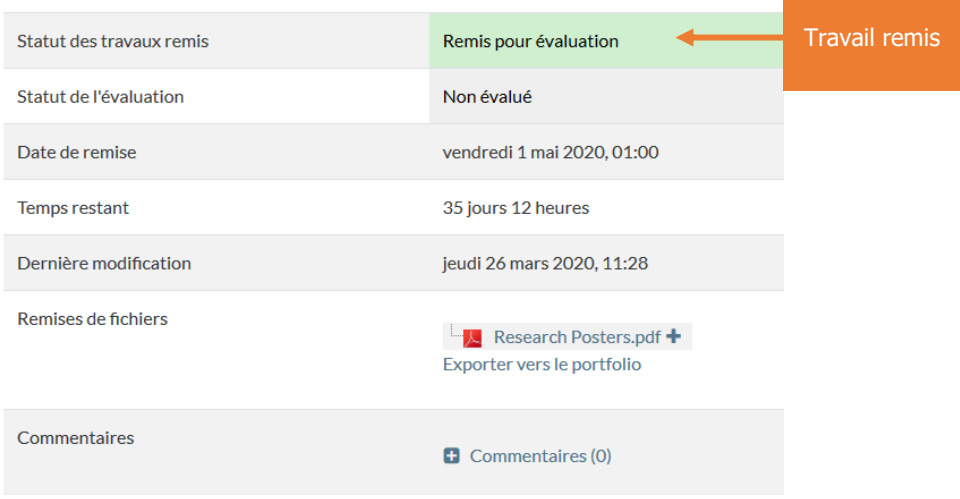

#### **Contact**

Pour tout problème technique écrivez à: sos-etudiants@univ-grenoble-alpes.fr

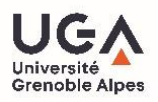